# Red Hat Enterprise Virtualization 3 설치 지침 및 중요 정보

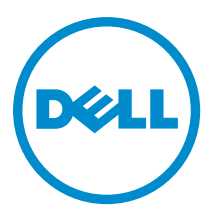

# 주, 주의 및 경고

노트: "주"는 컴퓨터를 보다 효율적으로 사용하는 데 도움을 주는 중요 정보를 제공합니다.

- 주의: "주의"는 하드웨어 손상이나 데이터 손실의 가능성을 설명하며, 이러한 문제를 방지할 수 있는 방법 Δ 을 알려줍니다.
- 경고: "경고"는 재산상의 피해나 심각한 부상 또는 사망을 유발할 수 있는 위험이 있음을 알려줍니다.

Copyright **©** 2014 Dell Inc. 저작권 본사 소유. 이 제품은 미국, 국제 저작권법 및 지적 재산권법에 의해 보호됩니다. Dell™ 및 Dell 로고는 미국 및/또는 기타 관할지역에서 사용되는 Dell Inc.의 상표입니다. 이 문서에 언급된 기타 모든 표시 및 이름은 각 회사 의 상표일 수 있습니다.

2014 - 03

Rev. A04

# 목차

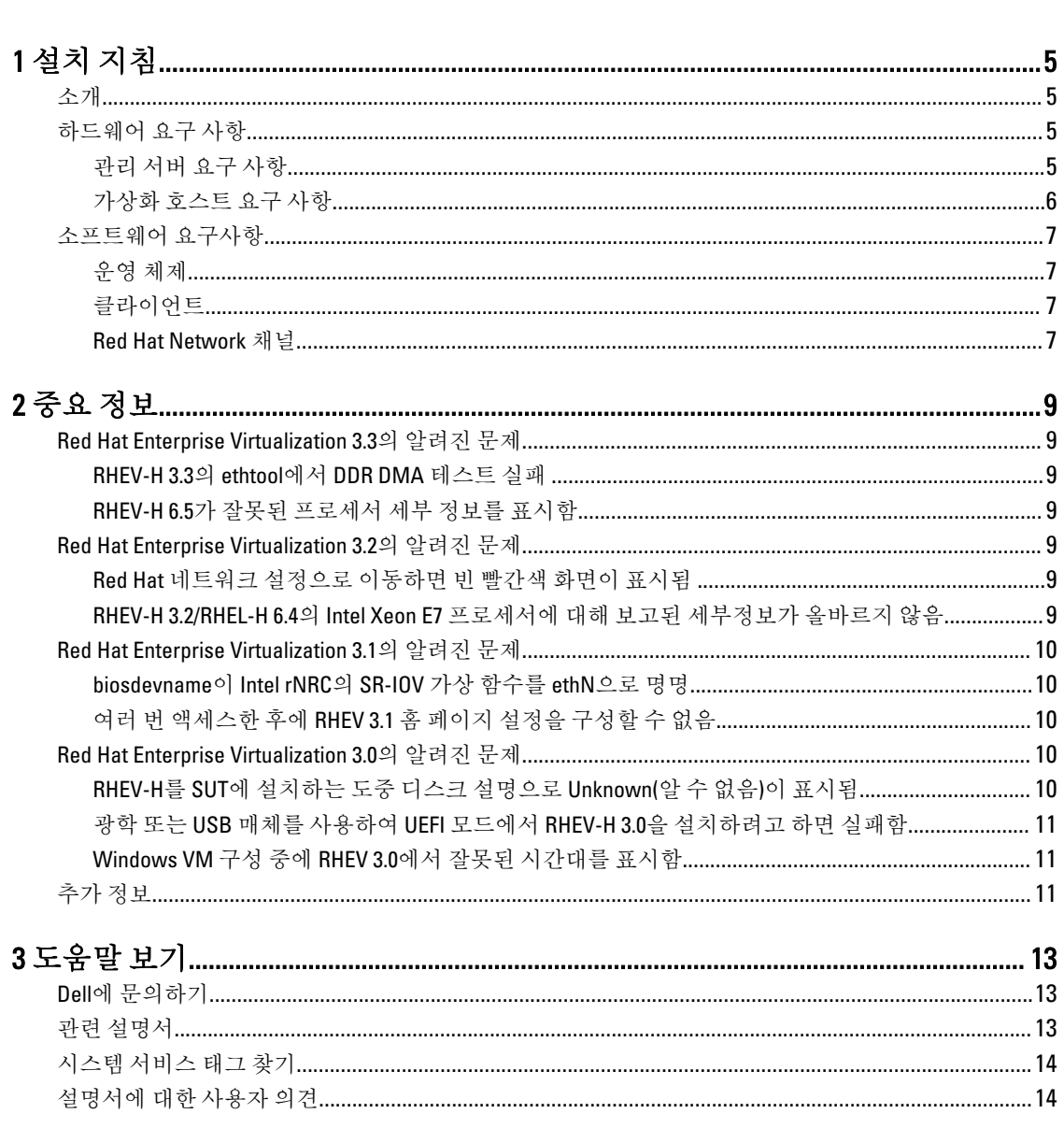

# <span id="page-4-0"></span>설치 지침

## 소개

Red Hat Enterprise Virtualization(RHEV)은 포괄적인 가상화 솔루션입니다. RHEV 3에서는 가상 컴퓨터 리소스 할당 이 증가하고, 라이브 마이그레이션을 수행할 수 있으며, 운영 효율성이 향상되었습니다.

\_ 노트: RHEV 3 설치 지침은 docs.redhat.com을 참조하십시오. Ø

RHEV 플랫폼에 포함된 두 가지 기본 구성요소는 다음과 같습니다.

- RHEV-Manager(RHEV-M) Red Hat Enterprise Virtualization 인프라의 물리적 및 논리적 자원을 관리할 수 있는 그래픽 사용자 인터페이스를 제공합니다. RHEV-M은 Red Hat Enterprise Linux 6 서버에 설치되며 브라우저가 설치된 클라이언트에서 액세스합니다. RHEV-M은 다음으로 구성됩니다.
	- 관리 포털 RHEV 환경을 설정, 구성 및 관리하는 데 사용됩니다.
	- User Portal(사용자 포털) 가상 컴퓨터에 연결하는 데 사용됩니다. 가상 컴퓨터 템플릿 및 가상 컴퓨터 를 이 인터페이스에서 만들 수 있습니다.
- RHEV-Hypervisor(RHEV-H) 커널 기반 가상 시스템(KVM) 가상화 기술을 기반으로 합니다. 운용 효율성을 향상 하기 위해 RHEV-H를 독립 실행형 하이퍼바이저로 사용하거나 Red Hat Enterprise Linux 6.2, Red Hat Enterprise Linux 6.3, Red Hat Enterprise Linux 6.4, 및 Red Hat Enterprise Linux 6.5와 통합할 수 있습니다.

 $\mathbb Z$  노트: RHEV 3 이미지는 Red Hat Network에서 다운로드할 수 있습니다.

## 하드웨어 요구 사항

Red Hat Enterprise Virtualization 환경을 설정하려면 다음 항목이 필요합니다.

- 관리 서버
- 가상화 호스트 마이그레이션 및 전원 관리를 지원하기 위해 2개 이상 필요
- 클라이언트 Administration Portal(관리 포털)에 액세스하기 위해 1개 이상 필요
- 스토리지 인프라 NFS, iSCSI, FC에 의해 제공되거나 로컬로 가상화 호스트에 연결됨

#### 관리 서버 요구 사항

4 노트: 최소 및 권장 요구 사항은 중소 규모 설치에 대한 것입니다. 정확한 시스템 요구 사항은 크기 및 부하 에 따라 달라질 수 있습니다.

#### 표 1. 시스템 요구 사항(최소)

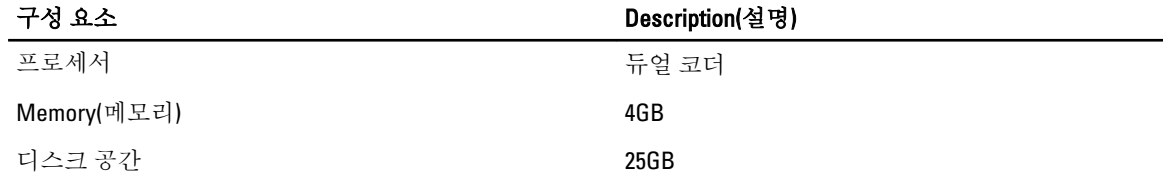

1

<span id="page-5-0"></span>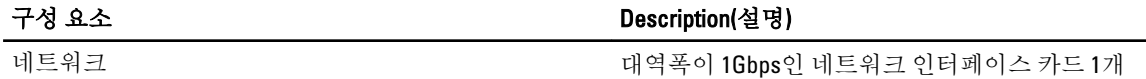

#### 표 2. 시스템 요구 사항(권장)

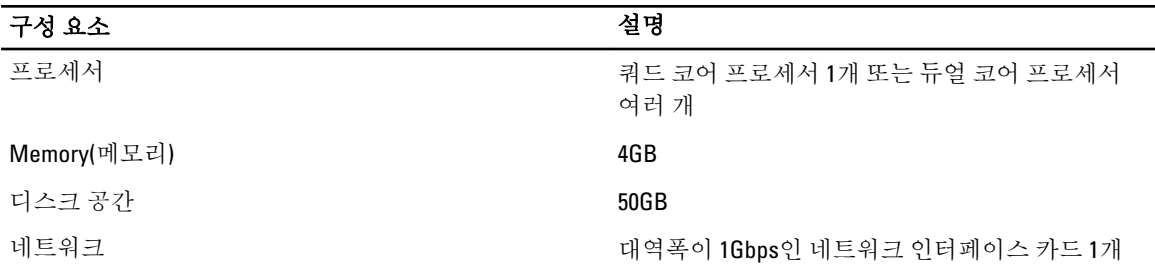

#### 가상화 호스트 요구 사항

이 절에서는 RHEV-H 및 Red Hat Enterprise Linux 호스트를 지원하기 위한 최소 하드웨어 요구 사항에 대한 정보를 제공합니다.

#### 프로세서

모든 프로세서는 Intel 64 또는 AMD 64 프로세서 확장을 지원해야 하고, AMD-V 또는 Intel VT 하드웨어 가상화 확 장이 활성화되어야 합니다. No eXecute(NX) 플래그에 대한 지원 또한 필요합니다.

#### 메모리

가상화 호스트에 2GB 이상의 RAM이 있는 것이 좋습니다. 필요한 RAM의 양은 다음 요인에 따라 달라집니다.

- 게스트 운영 체제 요구 사항
- 게스트 응용프로그램 요구 사항
- 메모리 작동 및 게스트의 사용량

KVM은 가상화된 게스트를 위해 물리적 RAM을 오버커밋할 수 있습니다. 오버커밋을 통해 RHEV 환경에서 실제 로 있는 메모리보다 더 많은 메모리를 게스트에게 제공할 수 있습니다. 기본 오버커밋 비율은 0.5입니다.

#### 스토리지

가상화 호스트에는 구성, 로그, 커널 덤프를 저장하고 공간을 스왑하기 위해 로컬 스토리지가 필요합니다. Red Hat Enterprise Linux 호스트의 스토리지 요구량은 기존 구성에서 사용하는 디스크 공간의 양에 따라 달라지지만 RHEV-H 보다는 커야 합니다.

가상화 호스트의 내부 스토리지는 10GB 이상인 것이 좋으며, 내부 스토리지는 다음과 같이 구성됩니다.

- 루트 파티션 512MB
- 구성 파티션 8MB
- 로깅 파티션 2048MB
- 스왑 파티션 8MB
- 데이터 파티션 256MB

노트: 스왑 파티션의 권장 크기는 하이퍼바이저가 설치될 시스템에 따라 다르고, 해당 환경에 대해 예 <mark>◇</mark> 노트: 스놥 파디언러 만 하 그거나 다.<br>상되는 오버커밋 수준에 따라 달라집니다.

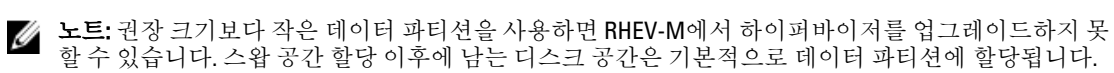

## <span id="page-6-0"></span>소프트웨어 요구사항

이 항목에서는 Red Hat Enterprise Virtualization 환경에서 작동하는 데 필요한 최소한의 소프트웨어를 나열합니 다.

### 운영 체제

설치:

- Red Hat Enterprise Linux Hypervisor에 대해서는 redhat.com에서 *Red Hat Enterprise Linux Hypervisor 배포 설명* 서를 참조하십시오.
- RHEV-M, Red Hat Enterprise Linux 6.x. 설치

 $\mathbb Z$  노트: Red Hat Enterprise Linux 호스트를 사용하려면 RHEV-M을 설치하십시오.

### 클라이언트

Administration Portal(관리 포털)에 액세스하려면 지원되는 웹 브라우저가 설치된 클라이언트가 필요합니다. Administration Portal(관리 포털)은 다음과 같은 클라이언트와 브라우저를 지원합니다.

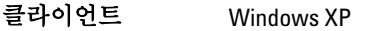

Windows 7(x86, AMD64 및 Intel 64)

Windows 2008/R2(x86, AMD64 및 Intel 64)

브라우저 Internet Explorer 7 이상(Windows). .NET Framework 4가 설치되어야 있어야 함

User Portal(사용자 포털)에 액세스하려면 지원되는 웹 브라우저가 설치된 씬 클라이언트가 필요합니다. User Portal(사용자 포털)은 다음과 같은 클라이언트와 브라우저를 지원합니다.

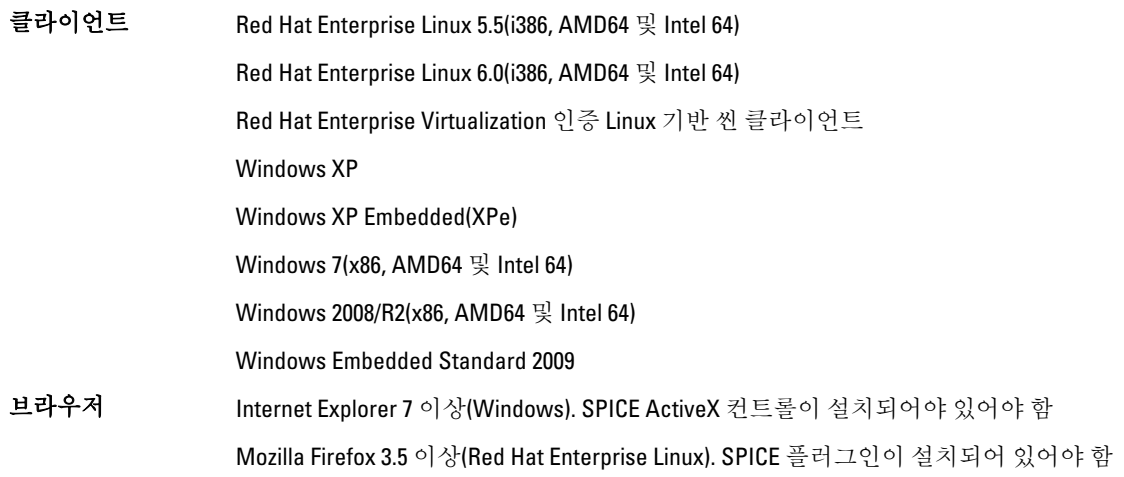

#### Red Hat Network 채널

RHEV-M을 설치하려면 Red Hat 네트워크 채널을 구독하십시오. 이러한 채널은 사용 가능한 경우 초기 설치 패키 지와 업데이트를 검색하는 데 사용됩니다. 채널은 다음과 같습니다.

• Red Hat Enterprise Virtualization Manager(v.3 x86 64)

- RHEL 6 Server x86\_64 용 JBoss Application Platform(v.5)
- Red Hat Enterprise Linux Server 보완(v.6 64비트 x86\_64)

# <span id="page-8-0"></span>중요 정보

## Red Hat Enterprise Virtualization 3.3의 알려진 문제

### RHEV-H 3.3의 ethtool에서 DDR DMA 테스트 실패

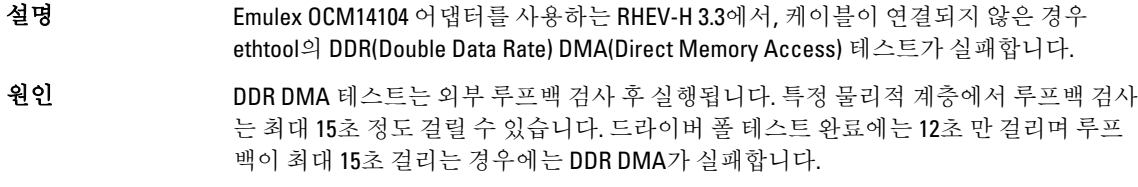

### RHEV-H 6.5가 잘못된 프로세서 세부 정보를 표시함

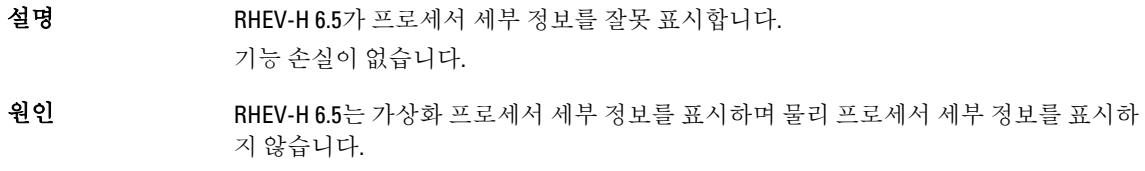

## Red Hat Enterprise Virtualization 3.2의 알려진 문제

#### Red Hat 네트워크 설정으로 이동하면 빈 빨간색 화면이 표시됨

- 설명 서용자가 구성 화면에 액세스하기 위해 RHEV-H 3.2의 Red Hat Network(Red Hat 네트워크) 옵션으로 스크롤하면 대신 빈 빨간색 화면이 장시간 표시됩니다.
- 해결 방법 이 문제는 RHEV 3.3에서 수정됩니다.
- 원인 Python 스크립트에서 Red Hat 구독에 연결하도록 시도하면 여러 번 실패가 발생합니다.

#### RHEV-H 3.2/RHEL-H 6.4의 Intel Xeon E7 프로세서에 대해 보고된 세부정보가 올바르지 않음

- 설명 Intel Xeon E7 프로세서 및 RHEV-H 3.2/RHEL-H 6.4가 있는 Dell PowerEdge 서버에서 다음 프 로세서 세부정보를 잘못 나열합니다.
	- 프로세서 유형: Intel Xeon E7 프로세서 대신 Intel Xeon E5 프로세서가 나열됩니다.
	- 프로세서 소켓: 소켓이 2개가 아닌 1개가 나열됩니다.

<span id="page-9-0"></span>원인 NUMA 노드가 여러 개 있는 호스트를 사용하면 libvirt 기능에 잘못된 정보가 생성됩 니다.

## Red Hat Enterprise Virtualization 3.1의 알려진 문제

#### biosdevname이 Intel rNRC의 SR-IOV 가상 함수를 ethN으로 명명

설명 RHEV 3.1 및 Intel Ethernet NDC 컨트롤러와 함께 설치된 서버에서는 biosdevname 0.3.11 유 틸리티가 Intel rNRC의 10GbE 포트에서 SR-IOV 가상 함수의 이름을 ethN으로 지정합니다. VF는 다음과 같은 형식 대신 ethN으로 이름이 지정됩니다. em<port number> <virtual function instance>

> 이 문제는 SR-IOV가 어댑터에 대해 활성화되어 있을 때 SR-IOV를 지원하는 온보드 네트 워크 어댑터 NDC가 있는 Dell PowerEdge 12세대 플랫폼에 영향을 미칩니다.

**해결 방법** 기대 및 대 명명 규칙을 해제하려면 설치 중 및 설치 후에 부팅 명령줄에 커널 명령줄 매개 변수 biosdevname=0을 입력하십시오. 이 문제는 biosdevname-0.4.0에서 수정되었습니다. 자 세한 내용은 http://linux.dell.com/biosdevname/biosdevname-0.4.1/을 참조하십시오.

> W 노트: 이 문제는 RHEV 3.2에서 수정됩니다.

원인 온보드 네트워크 어댑터의 SR-IOV 가상 기능에는 SMBIOS 유형 41 레코드가 없습니다. 포 트 번호를 검색하려면 가상 기능이 있는 실제 기능에서 SMBIOS 장치 유형 인스턴스를 사용하십시오.

### 여러 번 액세스한 후에 RHEV 3.1 홈 페이지 설정을 구성할 수 없음

설명 기대 설정 매개변수에 여러 번 액세스한 후에 RHEV 3.1 홈 페이지가 응답하지 않고 다음과 같 은 오류가 표시됩니다. Maximum recursion depth exceeded.

원인 기술 화살표 키를 사용하여 다른 페이지로 반복적으로 이동하면(200회 이상) 텍스트 사용자 인스턴스가 응답하지 않게 됩니다.

### Red Hat Enterprise Virtualization 3.0의 알려진 문제

#### RHEV-H를 SUT에 설치하는 도중 디스크 설명으로 Unknown(알 수 없음)이 표시됨

설명 RHEV-H를 SUT에 설치하는 도중 디스크의 Description(설명) 필드에 UNKNOWN(알 수 없 음)이 표시됩니다.

> W 노트: 이 문제는 SAS 디스크에서만 발생합니다.

노트: 이 문제는 RHEV 3.2에서 수정됩니다. U

원인 기전 버전에서는 ID\_SCSI\_COMPAT이 스토리지 선택 화면에서 Disk Details(디스크 세부 사항) 아래에 있는 Description(설명)에 대한 값이었습니다. 장치에 ID\_SCSI\_COMPAT이 정 의되어 있지 않은 경우 장치에서 virtio 디스크를 검사합니다. virtio 디스크가 없으면 Description(설명) 필드에 UNKNOWN(알 수 없음)이 표시됩니다.

### <span id="page-10-0"></span>광학 또는 USB 매체를 사용하여 UEFI 모드에서 RHEV-H 3.0을 설치하려고 하면 실패 함

- Description(설명) 광학 또는 USB 매체를 사용하여 UEFI 모드로 RHEV-H 3.0을 설치하려고 하면 실패합니다.
- 해결 방법 UEFI는 RHEV-H 3.0에서 지원되지 않습니다.

Ø

노트: 이는 RHEV-H 3.1에서 기술 미리보기로 추가되었으며 RHEV-H 3.2에서 수정될 예정입니다.

### Windows VM 구성 중에 RHEV 3.0에서 잘못된 시간대를 표시함

- 설명 Windows 가상 컴퓨터(VM)를 구성하는 동안 RHEV 3.0에서 표준 시간대와 다른 잘못된 시 간대를 표시합니다.
- 해결 방법 이 문제는 RHEV-M 3.1에서 수정됩니다.

원인 RHEV-M의 데이터베이스(vdsbroker)에서 시간대 값이 잘못되어 있습니다.

## 추가 정보

- Red Hat Enterprise Linux 6.2, Red Hat Enterprise Linux 6.3, Red Hat Enterprise Linux 6.4, 및 Red Hat Enterprise Linux 6.5의 기본 지원이 있는 주변 장치는 RHEV-H 6.2, RHEV-H 6.3, RHEV-H 6.4, 및 RHEV-6.5에서 기본 지원됩니다.
- 기본 지원이 없는 주변 장치는 RHEV-H 6.2, RHEV-H 6.3, RHEV-H 6.4, 및 RHEV-H 6.5에서 지원되지 않습니다. 새로 운 추가 기능 드라이버/Red Hat DUP에서 Red Hat Enterprise Linux를 하이퍼바이저로 사용할 수 있습니다.
- RHEV 3은 모든 Dell PowerEdge 서버에서 지원됩니다. Dell PowerEdge 서버용 RHEV Support Matrix에 관한 자세 한 내용은 http://linux.dell.com/files/supportmatrix/를 참조하십시오.
- Red Hat Enterprise Virtualization 배치에 대한 자세한 내용은 docs.redhat.com에서 제공하는 제품 설명서를 참 조하십시오.

## <span id="page-12-0"></span>도움말 보기

## Dell에 문의하기

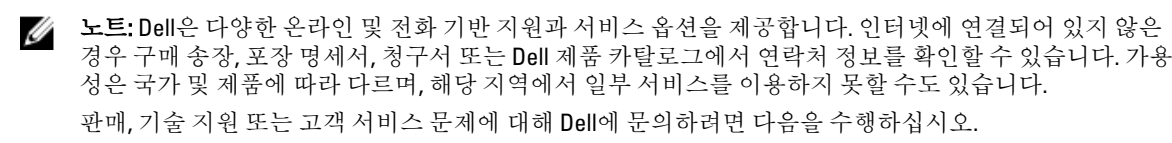

- 1. dell.com/support로 이동합니다.
- 2. 페이지 상단 왼쪽 구석의 드롭다운 메뉴에서 국가를 선택합니다.
- 3. 맞춤화된 지원:
	- a) 서비스 태그를 입력하십시오 필드에 시스템 서비스 태그를 입력합니다.
	- b) Submit(제출)을 클릭합니다. 여러 가지 지원 범주가 나열되어 있는 지원 페이지가 표시됩니다.
- 4. 일반 지원:
	- a) 제품 범주를 선택합니다.
	- b) 제품 세그먼트를 선택합니다.
	- c) 제품을 선택합니다. 여러 가지 지원 범주가 나열되어 있는 지원 페이지가 표시됩니다.

## 관련 설명서

- 경고: 시스템과 함께 제공되는 안전 및 규정 정보를 참조하십시오. 보증 정보는 이 문서 안에 포함되어 있 거나 별도의 문서로 제공될 수 있습니다.
- **// 노트:** 모든 PowerEdge 및 PowerVault 설명서를 보려면 **dell.com/support/manuals**로 이동한 후 시스템 서비스 태그를 입력하여 시스템 설명서를 가져오십시오.

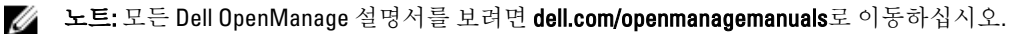

**24 노트:** 모든 운영 체제 문서를 보려면 dell.com/operatingsystemmanuals로 이동하십시오.

노트: 모든 스토리지 컨트롤러 및 PCIe SSD 문서를 보려면 dell.com/storagecontrollermanuals로 이동하십시 Ø 오.

제품 설명서는 다음과 같습니다.

- 사용 설명서는 시스템 기능에 대한 정보를 제공하고 시스템 문제 해결 방법 및 시스템 구성요소를 설치하거 나 교체하는 방법에 대해 설명합니다. 이 문서는 dell.com/support/manuals에서 볼 수 있습니다.
- 랙 솔루션과 함께 제공되는 랙 설명서에는 필요한 경우 시스템을 랙에 설치하는 방법이 설명되어 있습니다.
- 운영 체제, 시스템 관리 소프트웨어, 시스템 업데이트, 시스템과 함께 구입한 시스템 구성요소와 관련된 설명 서 및 도구를 비롯하여 시스템을 구성하고 관리하는 데 필요한 설명서 및 도구를 제공하는 모든 매체가 시스 템과 함께 제공됩니다.
- *관리자 안내서*는 시스템 구성 및 관리에 대한 정보를 제공합니다.

<span id="page-13-0"></span>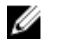

24 노트:새로운 업데이트가 없는지 dell.com/support/manuals에서 항상 확인하십시오. 업데이트에는 최신 정 보가 수록되어 있으므로 다른 문서를 읽기 전에 반드시 먼저 참조하시기 바랍니다.

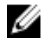

노트: 시스템을 업그레이드할 때 최신 BIOS, 드라이버 및 시스템 관리 펌웨어를 dell.com/support에서 다운 로드하여 시스템에 설치하는 것이 좋습니다.

## 시스템 서비스 태그 찾기

시스템이 고유한 익스프레스 서비스 코드 및 서비스 태그 번호로 식별됩니다. 익스프레스 서비스 코드 및 서비 스 태그는 정보 태그를 꺼내면 시스템 전면에 있습니다. 이 정보는 지원 통화를 해당 담당자에게 연결하기 위해 Dell에 의해 사용됩니다.

## 설명서에 대한 사용자 의견

이 설명서에 대한 의견이 있는 경우 documentation\_feedback@dell.com으로 보내 주십시오. 또는 모든 Dell 설명서 페이지에 있는 Feedback(피드백) 링크를 클릭하고 양식을 작성한 후 Submit(제출)을 클릭하여 의견을 보낼 수 있 습니다.